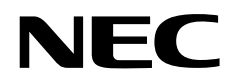

**Preliminary User's Manual**

## **IE-703017-MC-EM1**

### **In-circuit Emulator Option Board**

**Target device V850/SA1**

Document No. U12898EJ1V0UM00 (1st edition) Date Published February 1998 N CP(K)

© 1 1998Printed in Japan

**[MEMO]**

**V850 family and EEPROM are trademarks of NEC Corporation.**

**Windows is a trademark or a registered trademark of Microsoft Corporation in the United States and/or other countries.**

**PC/AT is a trademark of International Business Machines Corporation.**

**Ethernet is a trademark of Xerox Corporation.**

**UNIX is a registered trademark in the United States and other countries, licensed exclusively through X/Open Company Limited.**

**The information in this document is subject to change without notice.** 

No part of this document may be copied or reproduced in any form or by any means without the prior written consent of NEC Corporation. NEC Corporation assumes no responsibility for any errors which may appear in this document.

NEC Corporation does not assume any liability for infringement of patents, copyrights or other intellectual property rights of third parties by or arising from use of a device described herein or any other liability arising from use of such device. No license, either express, implied or otherwise, is granted under any patents, copyrights or other intellectual property rights of NEC Corporation or of others.

### **Regional Information**

Some information contained in this document may vary from country to country. Before using any NEC product in your application, pIease contact the NEC office in your country to obtain a list of authorized representatives and distributors. They will verify:

- Device availability
- Ordering information
- Product release schedule
- Availability of related technical literature
- Development environment specifications (for example, specifications for third-party tools and components, host computers, power plugs, AC supply voltages, and so forth)
- Network requirements

In addition, trademarks, registered trademarks, export restrictions, and other legal issues may also vary from country to country.

#### **NEC Electronics Inc. (U.S.)**

Santa Clara, California Tel: 408-588-6000 800-366-9782 Fax: 408-588-6130 800-729-9288

#### **NEC Electronics (Germany) GmbH** Duesseldorf, Germany Tel: 0211-65 03 02 Fax: 0211-65 03 490

**NEC Electronics (UK) Ltd.** Milton Keynes, UK Tel: 01908-691-133 Fax: 01908-670-290

**NEC Electronics Italiana s.r.1.** Milano, Italy Tel: 02-66 75 41 Fax: 02-66 75 42 99

**NEC Electronics (Germany) GmbH** Benelux Office Eindhoven, The Netherlands Tel: 040-2445845 Fax: 040-2444580

**NEC Electronics (France) S.A.** Velizy-Villacoublay, France Tel: 01-30-67 58 00 Fax: 01-30-67 58 99

#### **NEC Electronics (France) S.A.**

Spain Office Madrid, Spain Tel: 01-504-2787 Fax: 01-504-2860

#### **NEC Electronics (Germany) GmbH** Scandinavia Office

Taeby, Sweden Tel: 08-63 80 820 Fax: 08-63 80 388 **NEC Electronics Hong Kong Ltd.** Hong Kong Tel: 2886-9318 Fax: 2886-9022/9044

**NEC Electronics Hong Kong Ltd.** Seoul Branch Seoul, Korea Tel: 02-528-0303 Fax: 02-528-4411

**NEC Electronics Singapore Pte. Ltd.** United Square, Singapore 1130 Tel: 253-8311 Fax: 250-3583

**NEC Electronics Taiwan Ltd.** Taipei, Taiwan Tel: 02-719-2377 Fax: 02-719-5951

#### **NEC do Brasil S.A.**

Cumbica-Guarulhos-SP, Brasil Tel: 011-6465-6810 Fax: 011-6465-6829

#### **INTRODUCTION**

#### **READERS**

This manual is intended for users who design and develop application systems using the V850/SA1.

#### **PURPOSE**

The purpose of this manual is to describe the proper operation of the IE-703017-MC-EM1 and its basic specifications.

#### **ORGANIZATION**

This manual is broadly divided into the following parts.

- Overview
- Name and function of components
- Cautions

#### **HOW TO READ THIS MANUAL**

This manual assumes readers who have general knowledge of electric engineering, logic circuits, and microcomputers.

The IE-703017-MC-EM1 is used connected to the IE-703002-MC in-circuit emulator. This manual explains the basic setup procedure and switch settings of the IE-703002-MC when it is connected to the IE-703017-MC-EM1. For the names and functions, and the connection of components, refer to the IE-703002-MC User's Manual – Hardware.

To broadly learn about the basic specifications and operation methods

 $\rightarrow$  Read this manual in the order listed in **CONTENTS**.

To learn the operation methods and command functions, etc., of the IE-703002-MC and IE-703017-MC-EM1

 $\rightarrow$  Read the user's manual of the debugger (optional) that is used.

#### **LEGEND**

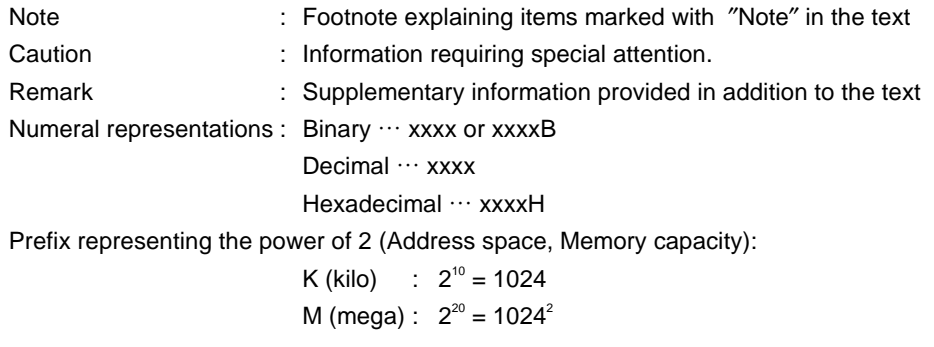

#### **TERMINOLOGY**

The meaning of terms used in this manual is listed below.

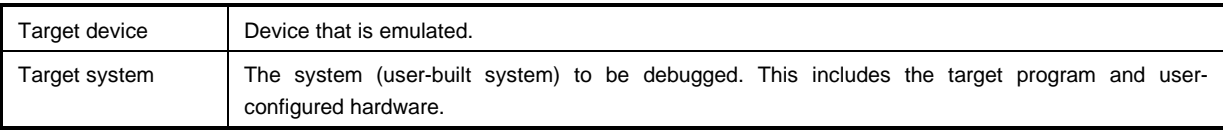

#### **RELATED DOCUMENTS**

Some of the related documents listed below may be preliminary versions, but are not noted as such.

#### { **Documents related V850/SA1**

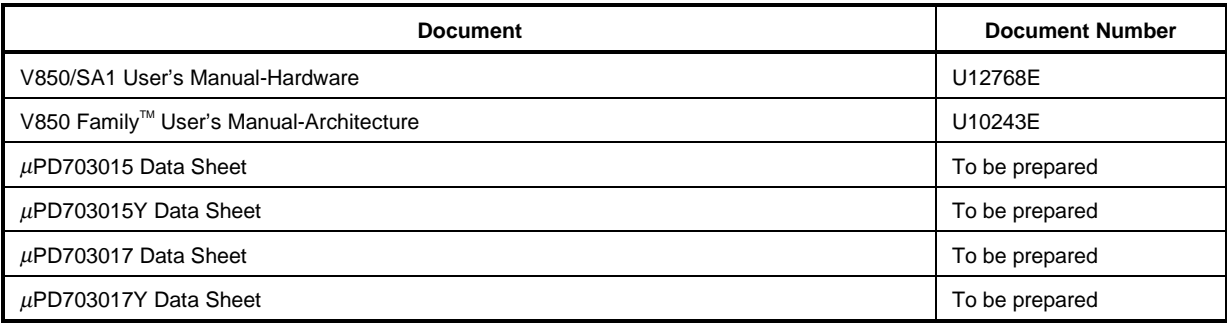

#### { **Documents related to development tools (User's Manual)**

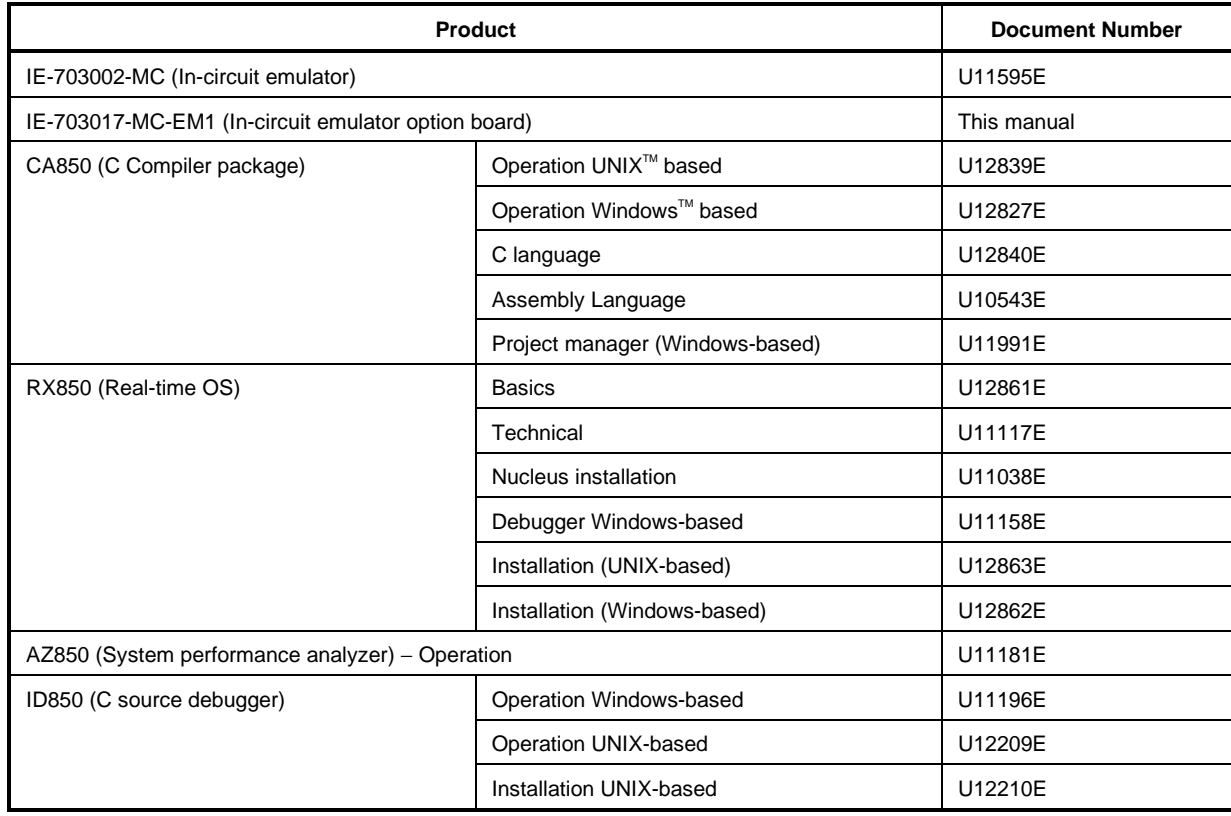

#### **CONTENTS**

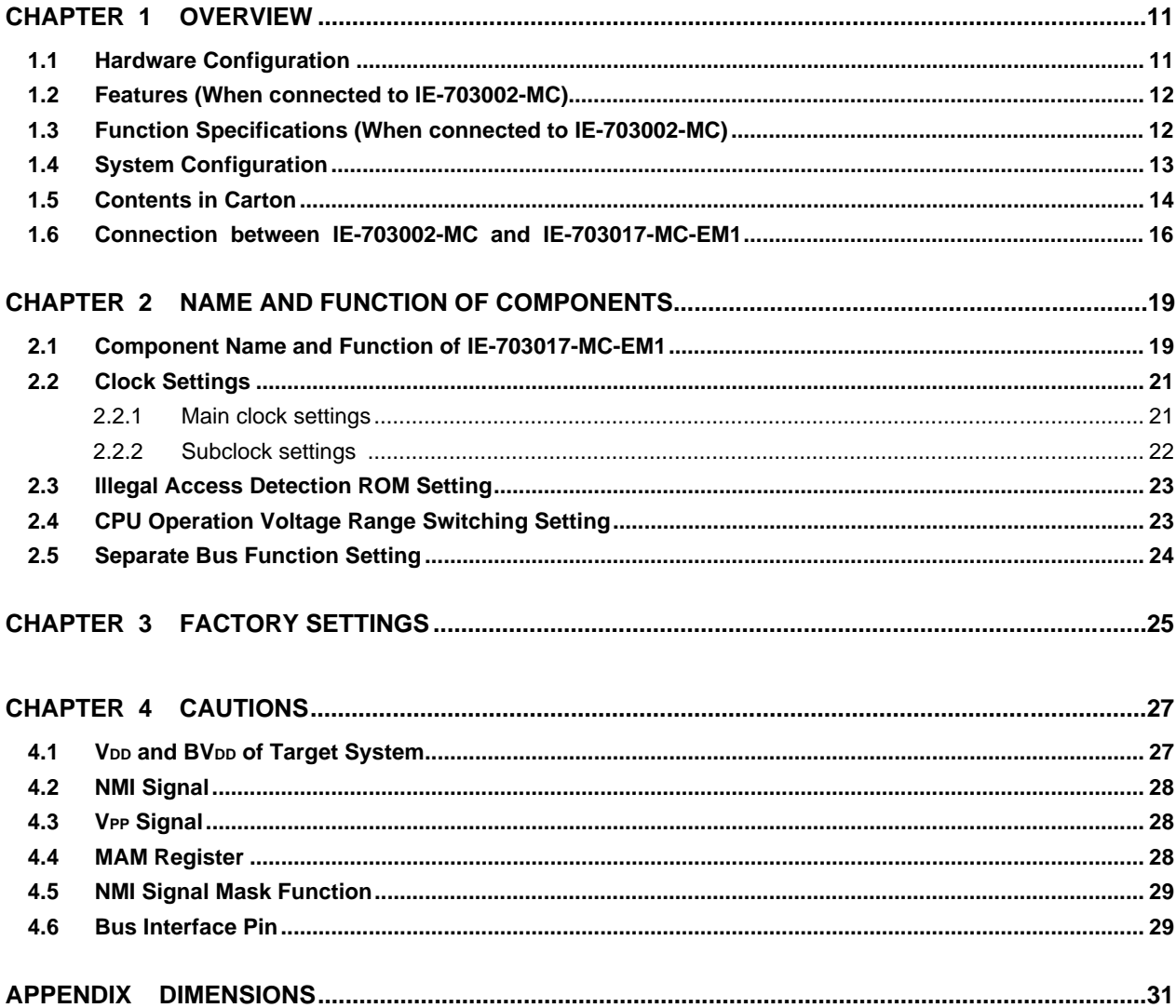

#### **List of Figures**

![](_page_7_Picture_7.jpeg)

#### **List of Tables**

![](_page_8_Picture_7.jpeg)

**[MEMO]**

#### **CHAPTER 1 OVERVIEW**

The IE-703017-MC-EM1 is an optional board for the IE-703002-MC in-circuit emulator. By connecting the IE-703017-MC-EM1 and IE-703002-MC, hardware and software can be debugged efficiently in system development using the V850/SA1.

In this manual, the basic setup sequences and switch settings of the IE-703002-MC when using IE-703017-MC-EM1 are described. For the names and functions of the parts of the IE-703002-MC, and for the connection of elements, refer to the **IE-703002-MC User's Manual**.

#### **1.1 Hardware Configuration**

![](_page_10_Figure_4.jpeg)

![](_page_10_Picture_123.jpeg)

Tokyo Electronic Components Division (TEL 03-3820-7112) Osaka Electronic Components Division (TEL 06-244-6672)

**2.** Under development

#### **1.2 Features (When connected to IE-703002-MC)**

- { Maximum operation frequency: 17 MHz (at 3.3-V operation)
- { Extremely lightweight and compact
- { Higher equivalence with target device can be achieved by omitting buffer between signal cables.
- { Following pins can be masked. RESET, NMI, WAIT, HLDRQ
- { Two methods of connection to target system:
	- Pod tip direct connection (For information on the pod, refer to the **IE-703002-MC User's Manual**)
	- Attach an extension probe (optional) to the pod tip for connection.
- { Dimensions of the IE-703017-MC-EM1 are as follows.

![](_page_11_Picture_170.jpeg)

**Note** 10.35 W when IE-703002-MC with IE-703017-MC-EM1

#### **1.3 Function Specifications (When connected to IE-703002-MC)**

![](_page_11_Picture_171.jpeg)

**Caution Some of the functions may not be supported depending on the debugger used.**

#### **1.4 System Configuration**

The system configuration when connecting the IE-703002-MC to IE-703017-MC-EM1 and a personal computer  $(PC-9800$  series or  $PC/AT^{\pi}$  (or compatibles)) is shown below.

![](_page_12_Figure_3.jpeg)

![](_page_12_Figure_4.jpeg)

#### **1.5 Contents in Carton**

The carton of the IE-703017-MC-EM1 contains a main unit, guarantee card, packing list, and accessory bag. Make sure that the accessory bag contains this manual and the connector accessories. In case of missing or damaged contents, please contact an NEC sales representative or NEC dealer.

![](_page_13_Figure_3.jpeg)

![](_page_13_Figure_4.jpeg)

Check that the accessory bag contains this manual, an accessory list, and the following accessories.

- (a) Connector for target connection (NQPACK100SD)  $\times$  1 set (including NQGUIDE 3 pcs., screw driver  $\times$  1 pc.)
- (b) Crystal oscillator (17 MHz, 8-pin type): 1 pc.
- (c) Plastic screws  $\times$  4 pcs. (including nuts and washer  $\times$  4 sets)

![](_page_14_Figure_5.jpeg)

![](_page_14_Figure_6.jpeg)

#### **1.6 Connection between IE-703002-MC and IE-703017-MC-EM1**

The procedure for connecting the IE-703002-MC and IE-703017-MC-EM1 is described below.

#### **Caution Connect carefully so as not to break or bend connector pins.**

- <1> Remove the pod cover (upper and lower) of the IE-703002-MC.
- <2> Replace the crystal oscillator mounted in the pod of the IE-703002-MC with the attached crystal oscillator (17 MHz) or user's oscillator (with user's frequency).
- <3> Set the PGA socket lever of the IE-703017-MC-EM1 to the OPEN position as shown in Figure 1-4 (b).
- <4> Connect the IE-703017-MC-EM1 to the PGA socket at the back of the pod (refer to Figure 1-4 (c)). When connecting, position the IE-703002-MC and IE-703017-MC-EM1 so that they are horizontal.
- <5> Set the PGA socket lever of the IE-703017-MC-EM1 to the CLOSE position as shown in Figure 1-4 (b).
- <6> Set the jumpers (JP1 to JP4). Open JP1 and JP3 (Remove the jumper contact. Attach the removed jumper contact to one of the jumper pins to avoid losing them.) Retain the factory settings of JP2 (first and second pins shorted, and the fifth and sixth pins shorted). Short the second and third pins of JP4.
- <7> Fix the IE-703017-MC-EM1 between the pod covers (upper and lower) with the plastic screws (supplied in IE-703002-MC).
- <8> Secure the pod cover (upper) end with nylon rivets.

**Remark** For JP1 setting, refer to **2.3 Illegal Access Detection ROM Setting**. For JP3 and JP4, refer to **2.4 CPU Operation Voltage Range Switch Setting**.

![](_page_16_Figure_1.jpeg)

![](_page_16_Figure_2.jpeg)

![](_page_17_Figure_1.jpeg)

**Figure 1-4. Connection between IE-703002-MC and IE-703017-MC-EM1 (2/2)**

#### **CHAPTER 2 NAME AND FUNCTION OF COMPONENTS**

This chapter describes the names, functions, and switch settings of components comprising the IE-703017-MC-EM1. For the details of the pod, jumpers, and switch positions, etc., refer to **IE-703002-MC User's Manual**.

#### **2.1 Component Name and Function of IE-703017-MC-EM1**

![](_page_18_Figure_3.jpeg)

**Figure 2-1. IE-703017-MC-EM1**

#### **(1) Test pin (TP4-TP7)**

These pins are used for testing analog signals for the emulator as a standalone unit.

- TP4: AVREF
- TP5: AVss
- TP6: AV<sub>DD</sub>
- TP7: P70 (Analog port)

#### **(2) JP1**

This is the switch jumper of the main clock supply source. (For details, refer to **2.2 Clock Settings**)

#### **(3) JP2**

This is a pin block for supplying the subclock. (For details, refer to **2.2 Clock Settings**)

#### **(4) LED**

LED for VPP ON: Voltage is applied to VPP OFF: Voltage is not applied to VPP

#### **(5) Connector for IE-703002-MC connection**

This is a connector to connect with the IE-703002-MC.

#### **(6) Connector for target connection**

This is a connector to connect the target system or the extension probe.

#### **2.2 Clock Settings**

This section describes the clock settings.

For JP1 and JP2 in IE-703017-MC-EM1, refer to Figure 2-1.

For the jumper switch position in the IE-703002-MC, refer to **IE-703002-MC User's Manual**.

#### **2.2.1 Main clock settings**

![](_page_20_Picture_126.jpeg)

![](_page_20_Picture_127.jpeg)

#### **2.2.2 Subclock settings**

**Table 2-2. Subclock Setting**

| Emulator use environment                  | Clock supply method              | IE-703017-MC-EM1 setting                                                                                     |
|-------------------------------------------|----------------------------------|----------------------------------------------------------------------------------------------------|
|                                           |                                  | JP <sub>2</sub>                                                                                              |
| When using emulator as<br>standalone unit | Internal clock <sup>Note 1</sup> | Oscillator is included (32.768 kHz oscillation circuit is included at<br>factory shipment) <sup>Note 3</sup> |
| When using emulator with<br>target system | Internal clock <sup>Note 1</sup> | Oscillator is included (32.768 kHz oscillation circuit is included at<br>factory shipment) <sup>Note 3</sup> |
|                                           | Target clock <sup>Note 2</sup>   | Short between XT1 and TG <sup>Note 4</sup>                                                                   |
|                                           |                                  | C1 XT1 TG XT2 C2 GND<br>GND                                                                                  |

**Notes 1.** Internal clock does not support the clock input by oscillator.

- **2.** The target clock supports only an oscillator, and does not support clock input by resonator.
- **3.** To use the sub-clock frequency of 32.768 kHz, remove the clock module on JP2 and set an oscillation circuit.

The settings of JP2 are as follows.

![](_page_21_Figure_8.jpeg)

**4.** Use a short pin

#### **2.3 Illegal Access Detection ROM Setting**

If using the IE-703002-MC for an in-circuit emulator for V850/SA1 by connecting IE-703017-MC-EM1, set JP1 of the IE-703002-MC as follows.

#### **Table 2-3. JP1 setting in IE-703002-MC**

![](_page_22_Figure_4.jpeg)

#### **2.4 CPU Operation Voltage Range Switching Setting**

If using the IE-703002-MC for an in-circuit emulator for V850/SA1 by connecting IE-703017-MC-EM1, set JP3 and JP4 of the IE-703002-MC as follows.

![](_page_22_Picture_114.jpeg)

#### **Table 2-4. JP3 and JP4 Setting in IE-703002-MC**

**Caution With the setting of JP3 and JP4, the IE-703002-MC operates in the same voltage as the target system if the target system power is ON. If the target system power is OFF or the emulator is used as a stand-alone unit, the IE-703002-MC always operates in 3.3 V.**

#### **2.5 Separate Bus Function Setting**

To use the separate bus function, J1 of IE-703017-MC-EM1 must be set. Table 2-5 shows the correspondence between the MAM register and J1 settings.

![](_page_23_Picture_209.jpeg)

#### **Table 2-5. MAM Register and J1 Setting Correspondence**

#### **CHAPTER 3 FACTORY SETTINGS**

![](_page_24_Picture_53.jpeg)

**[MEMO]**

#### **CHAPTER 4 CAUTIONS**

#### **4.1 VDD and BVDD of Target System**

- (1) BV<sub>DD</sub> in the target system is not connected to BV<sub>DD</sub> in the evaluation chip in the IE-703002-MC. The IE-703002-MC uses the BV<sub>DD</sub> of the target system for the following purposes:
	- Power ON/OFF detection of target system
	- BVDD emulation of target system
- (2) When the voltage of the target system is 1 V or higher, the evaluation chip in the emulator is supplied V<sub>DD</sub> to operate by the target system. The power consumption is equivalent to that of the  $\mu$ PD70F3017.
- (3) When the voltage of the target system is lower than 1 V, the emulator recognizes the target system power is off and operates at 3.3 V.

![](_page_26_Figure_7.jpeg)

![](_page_26_Figure_8.jpeg)

#### **4.2 NMI Signal**

The input signal (NMI signal) from the target system is delayed ( $t_{\text{DD}} = 10$  ns (MAX.)) because it passes through FPGA before it is input to the I/O chip of the emulator.

In addition, the DC characteristics change. The input voltage becomes  $V_{III} = 2.0 V (MIN.)$  and  $V_{II} = 0.8 V (MAX.).$ The input current becomes  $\text{Im} = \pm 1.0 \ \mu \text{A}$  (MAX.).

![](_page_27_Figure_4.jpeg)

![](_page_27_Figure_5.jpeg)

#### **4.3 VPP Signal**

The VPP signal from the target system is connected to LED via a 330- $\Omega$  resistor in the emulator. It is not connected to the evaluation chip in the emulator.

**Figure 4-3. VPP Signal Flow Path** 

![](_page_27_Figure_9.jpeg)

#### **4.4 MAM Register**

Debugging of MAM register cannot be performed in the emulator. If debugging MAM register with software, proceed with care.

In the target device, the port can be used as an address bus by setting a value to the MAM register (address: FFFFF068H) that is mapped in the internal peripheral I/O area with the software (Separate bus function). In the emulator, however, switching to the separate bus through MAM register setting by software is impossible.

To use the separate bus function, set the J1 jumper in advance. (refer to **2.5 Separate Bus Function Setting**)

#### **4.5 NMI Signal Mask Function**

When using the P00/NMI pin in the port mode, do not mask the NMI signal.

#### **4.6 Bus Interface Pin**

The operation of the pin for the bus interface differs between the emulator and the target device as follows.

![](_page_28_Picture_162.jpeg)

#### **Table 4-1. Bus Interface Pin Operation List (1/2) (a) During break**

**Note** Active

Remarks 1. F : Fetch

R : Read

W : Write

**2.** H : High-level output

L : Low-level output

Hi-Z: High-impedance

![](_page_29_Picture_120.jpeg)

#### **Table 4-1. Bus Interface Pin Operation List (2/2) (b) During Run**

**Note** Active

#### **Remarks 1.** F : Fetch

R : Read

W : Write

**2.** H : High-level output

L : Low-level output

Hi-Z : High-impedance

#### **APPENDIX DIMENSIONS**

![](_page_30_Figure_1.jpeg)

**IE-703002-MC + IE-703017-MC-EM1 (Unit: mm)**

**[MEMO]**

![](_page_32_Picture_0.jpeg)

# **Facsimile Message**

![](_page_32_Picture_195.jpeg)

Although NEC has taken all possible steps to ensure that the documentation supplied to our customers is complete, bug free and up-to-date, we readily accept that errors may occur. Despite all the care and precautions we've taken, you may encounter problems in the documentation. Please complete this form whenever you'd like to report errors or suggest improvements to us.

**Address** 

Thank you for your kind support.

![](_page_32_Picture_196.jpeg)

I would like to report the following error/make the following suggestion:

Document title: \_\_

Document number: Page number:

If possible, please fax the referenced page or drawing.

![](_page_32_Picture_197.jpeg)